## 【注意】

アクセスポイント (APN) の設定をする前に、Wi-Fiがオフになっていることをご確認ください

# ンをタップしてください。

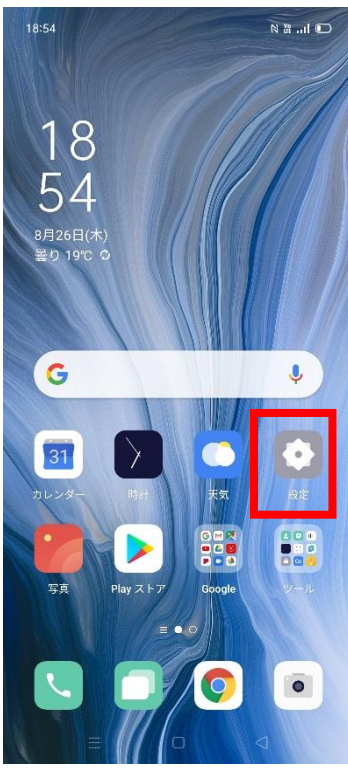

## ④「アクセスポイント名」を タップしてください。

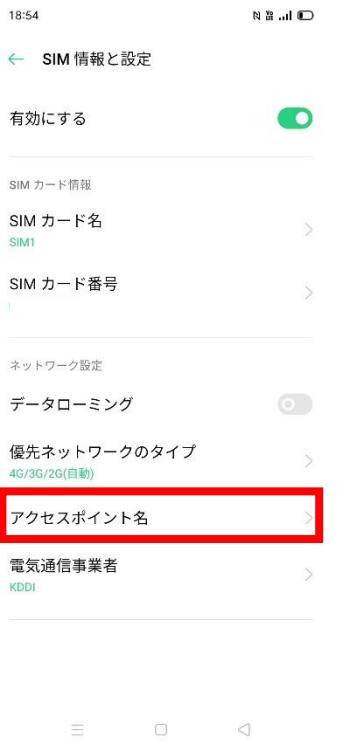

#### ①Top画面より「設定」のアイコ ②設定画面より「SIMカードおよび ③「SIM1」をタップしてください。 モバイルデータ」のタップしてください。 18:54

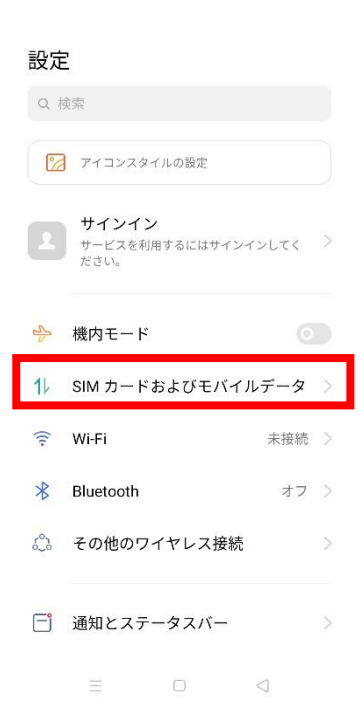

### ⑤「アクセスポイント名」一覧から 「UQmobile」をタップしてください。

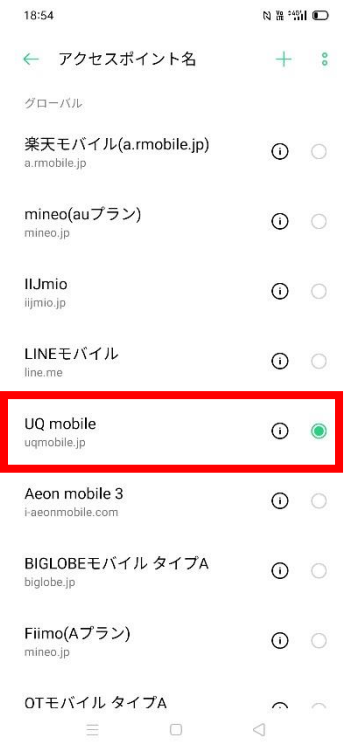

# 18:54 ← SIM カードおよびモバイルデータ SIM 情報と設定 **D** SIM1 SIM カードがありません SIMカードを挿入してください。 一般設定 モバイルデータ  $\bullet$ 通話中のインターネットアクセスに<br>セカンダリー SIM を使用 モバイルデータのデフォルト以外のカードで通<br>話を受信しながらネットワークにアクセスしま デフォルトのカード設定 モバイルデータ データ使用量  $\hfill\ensuremath{\square}$  $\bigcirc$

⑥画面上段に「4G」のピクトが立ちましたら設定完了です。 通信がご利用いただけます。

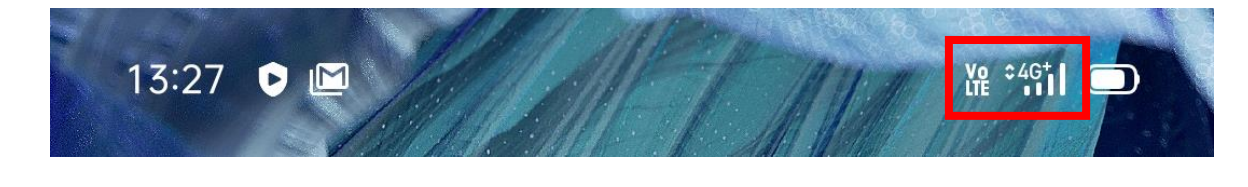